# **Тема. CSSпрепроцесор SASS/SCSS (продовження)**

*Морозов Андрій Васильович, к.т.н, доц., декан факультету інформаційно-комп'ютерних технологій ЖДТУ*

#### **1) можливість вкладання**

**стилів: SCSS CSS #main p { color: #00ff00; width: 97%; .redbox { background-color: #ff0000; color: #000000; } } #main p { color: #00ff00; width: 97%; } #main p .redbox { background-color: #ff0000; color: #000000; } #main { width: 97%; #main { width: 97%; }**

 **p, div { font-size: 2em; a { font-weight: bold; } } pre { font-size: 3em; }**

**}**

```
#main p, #main div 
       { font-size: 2em; }
#main p a, #main div a { 
    font-weight: bold; }
#main pre { font-size: 3em; }
```
#### **2) можливість посилатися на батьківський**

#### **селектор:**

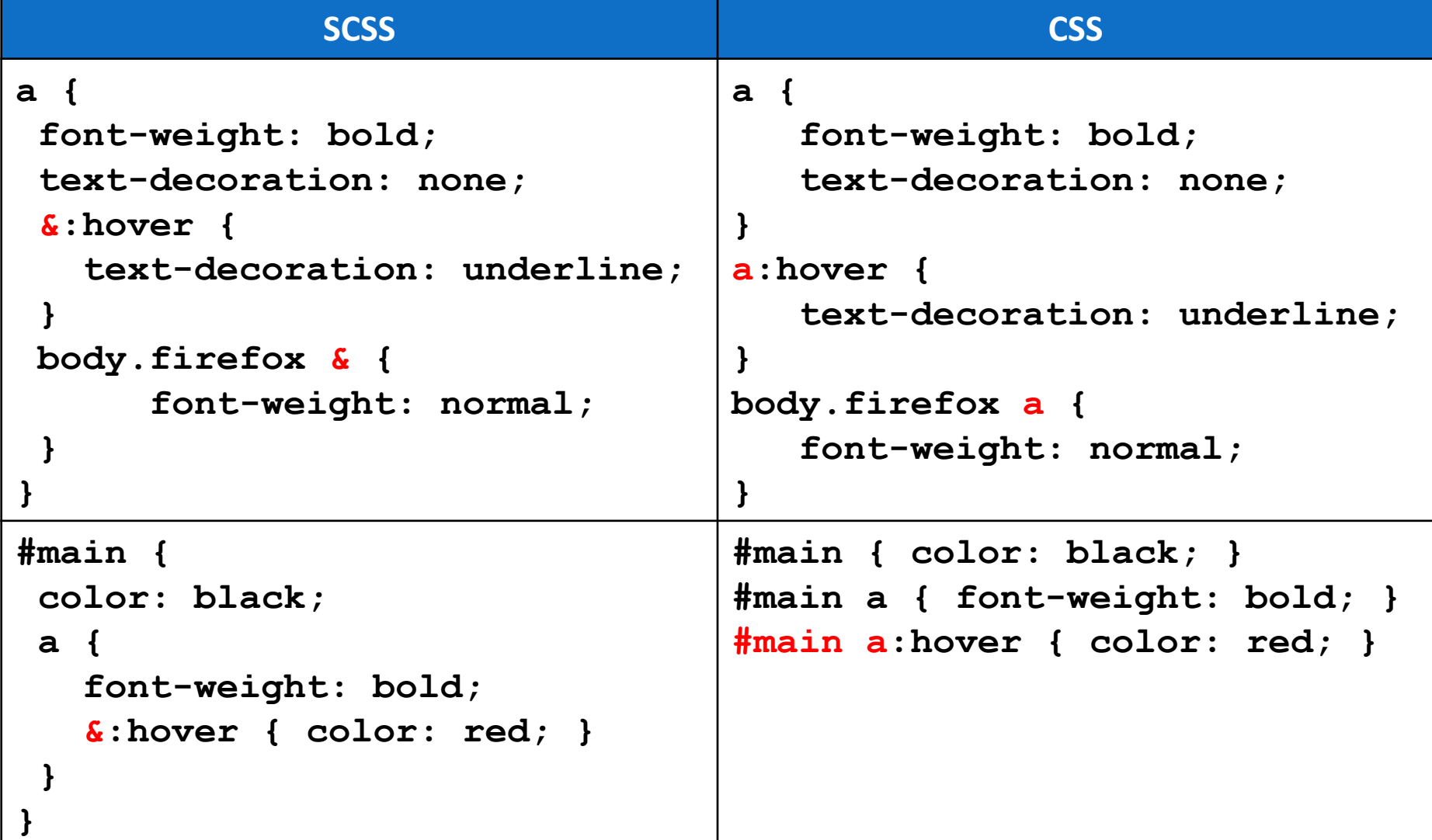

## **3) використання змінних:**

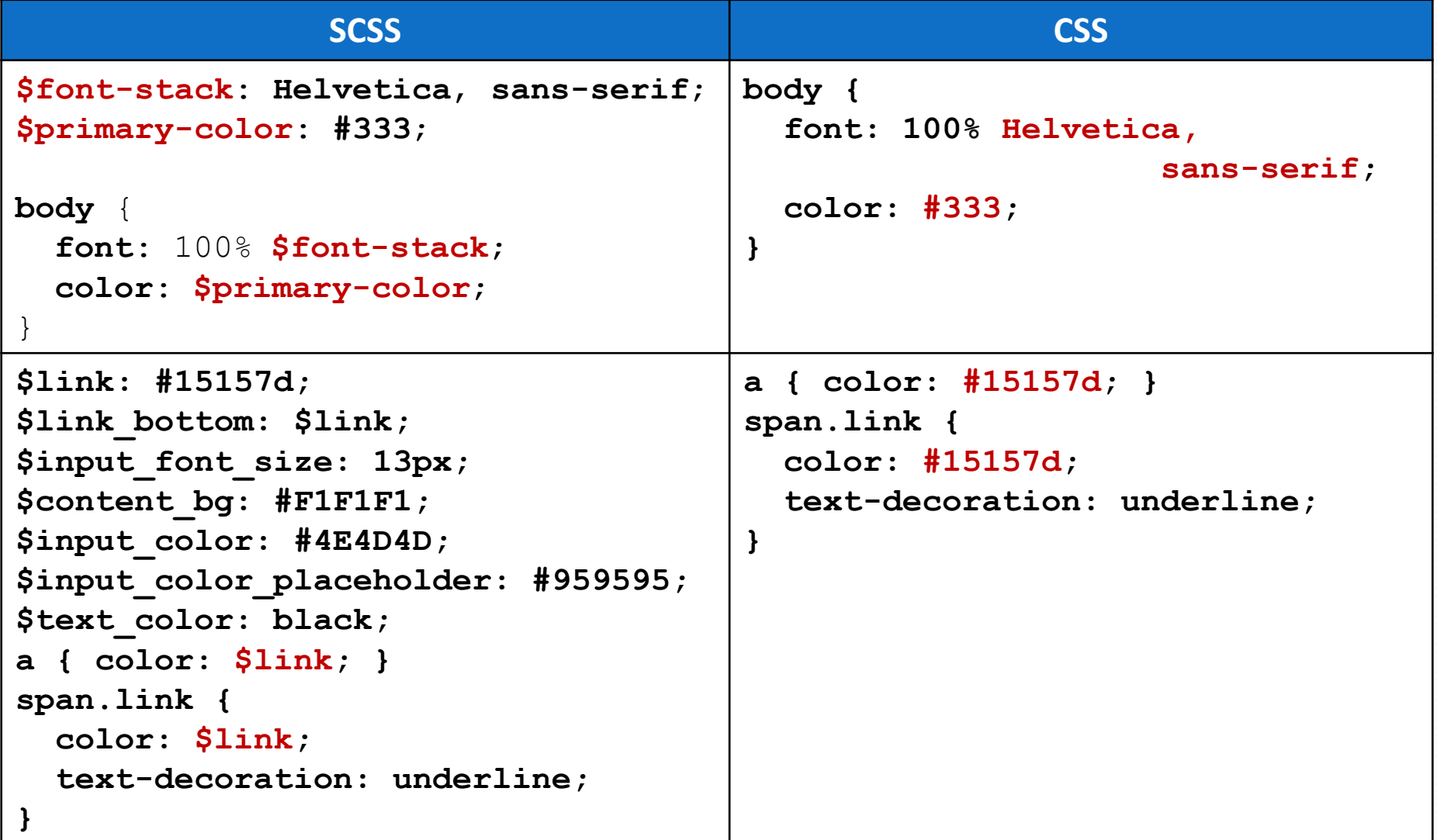

## **3) використання змінних:**

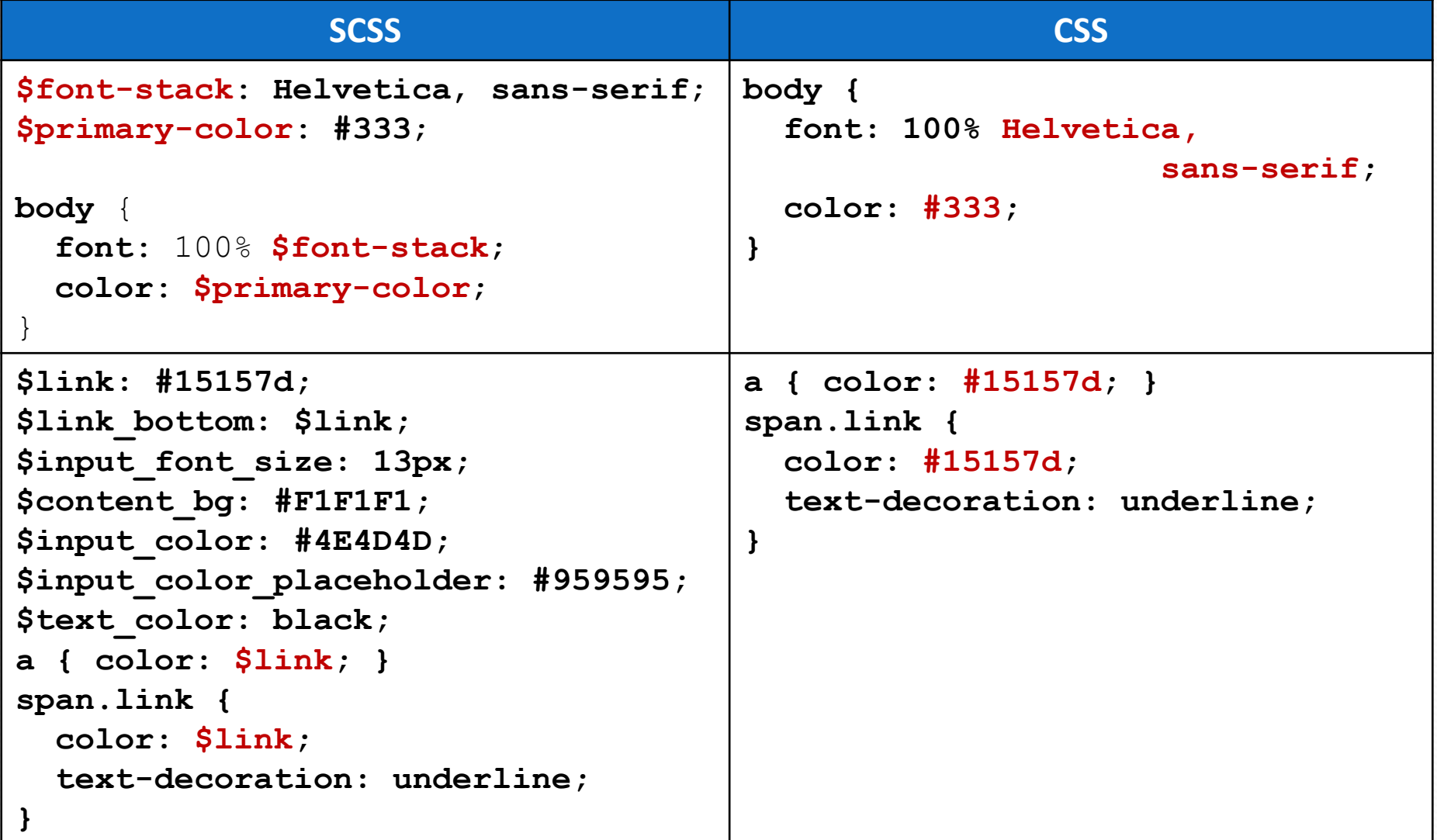

# **4) математичні операції:**

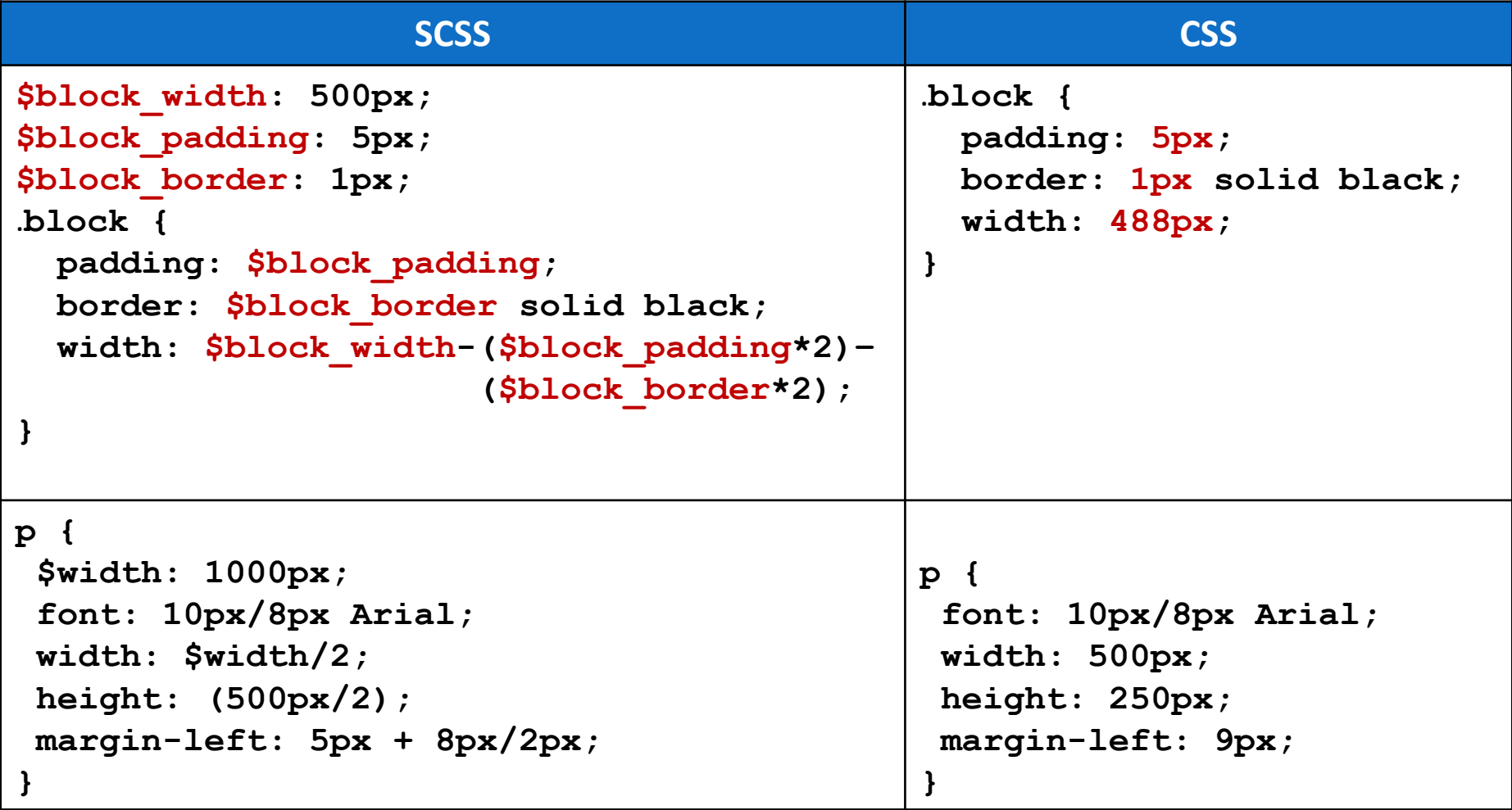

# **5) домішки:**

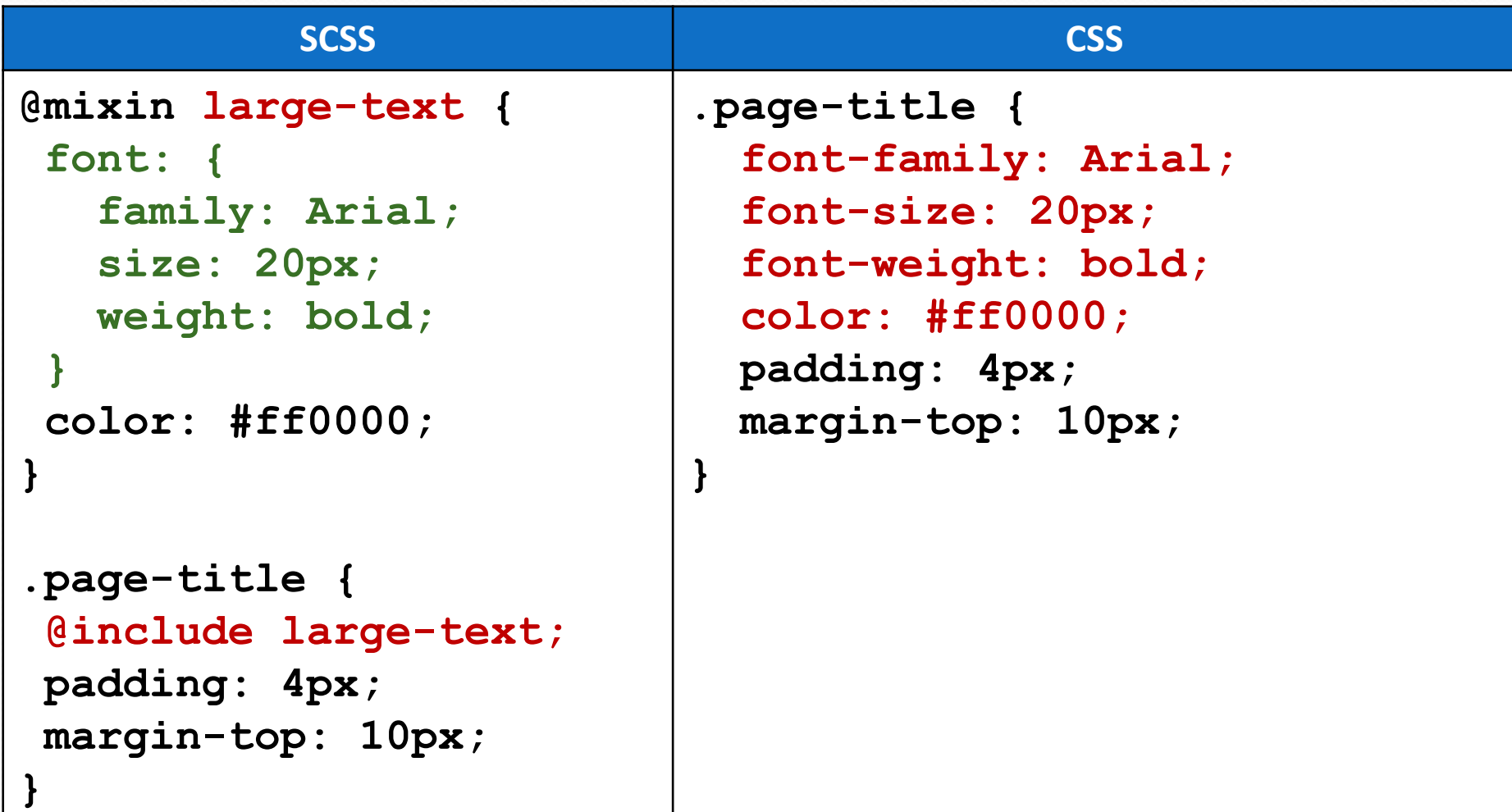

# **6) домішки з параметрами:**

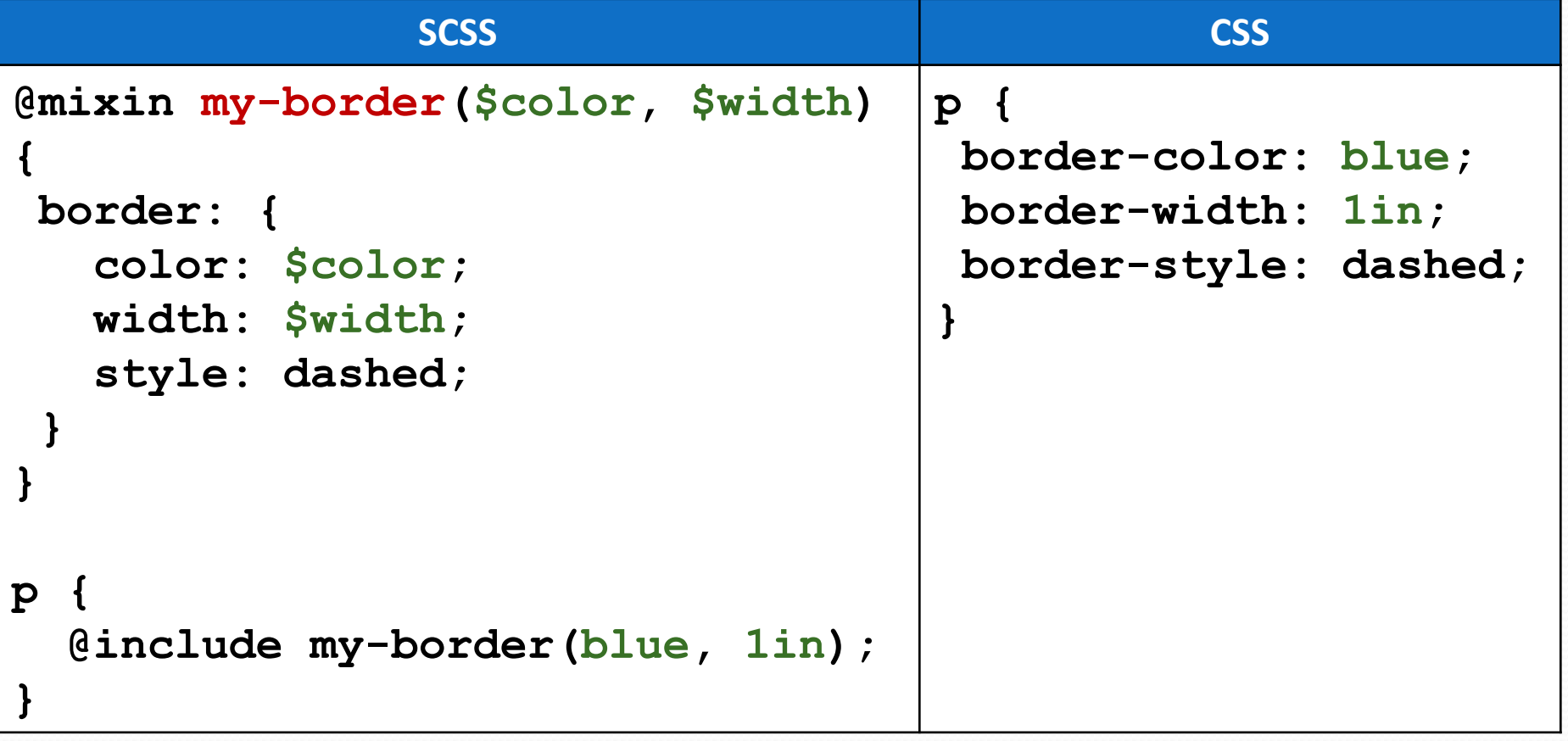

# **7) можна оголошувати функції:**

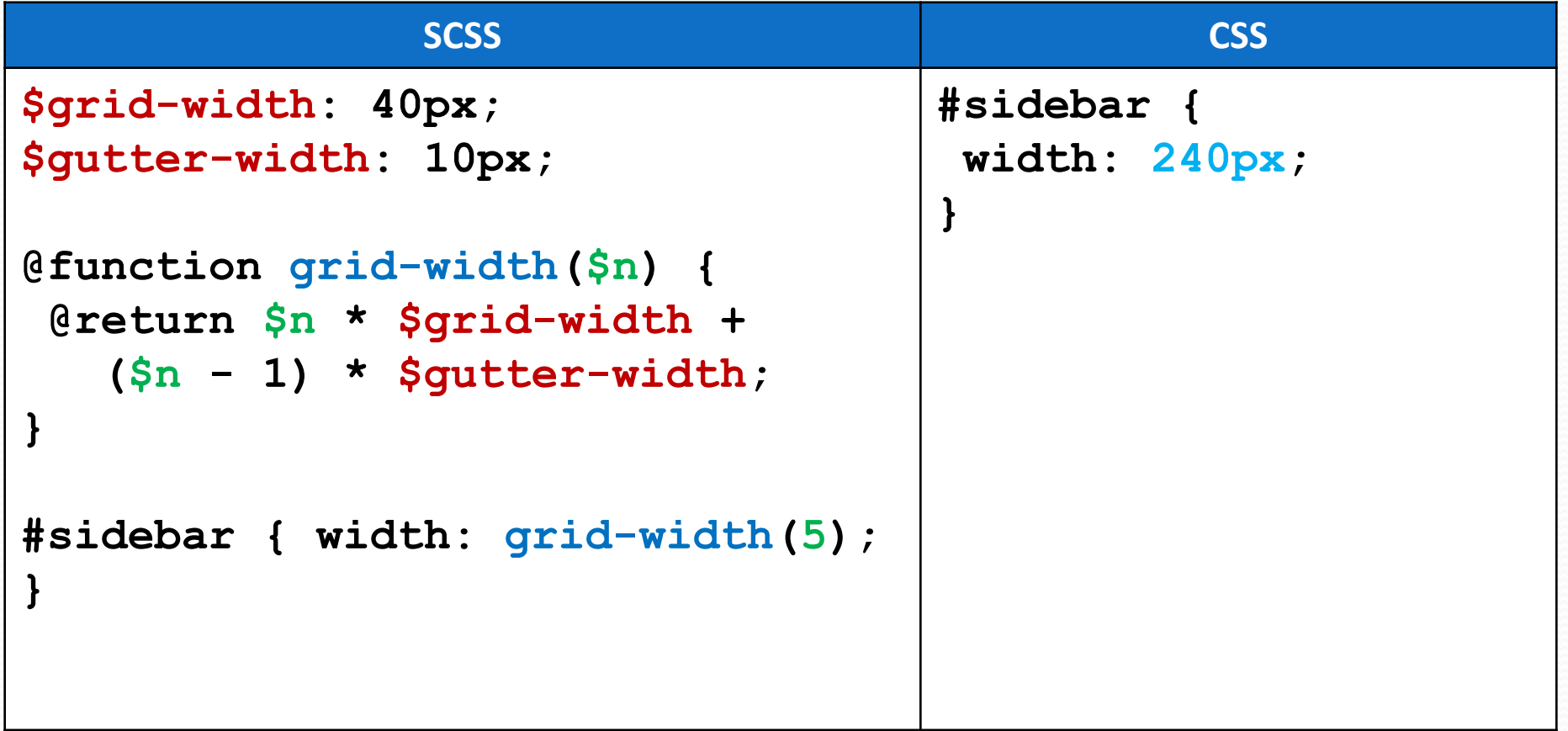

# **8) оператор if:**

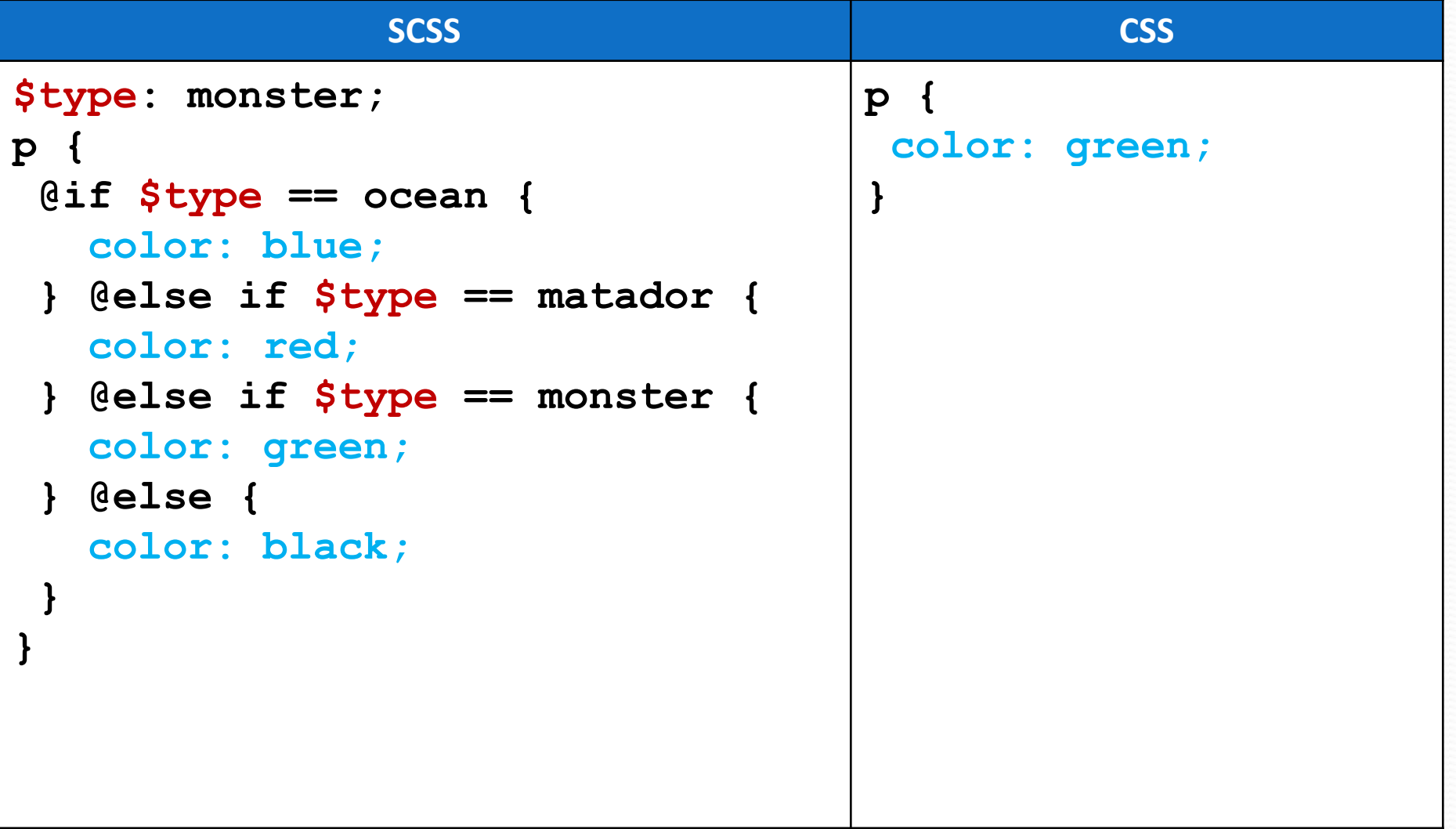

# **8) оператор**

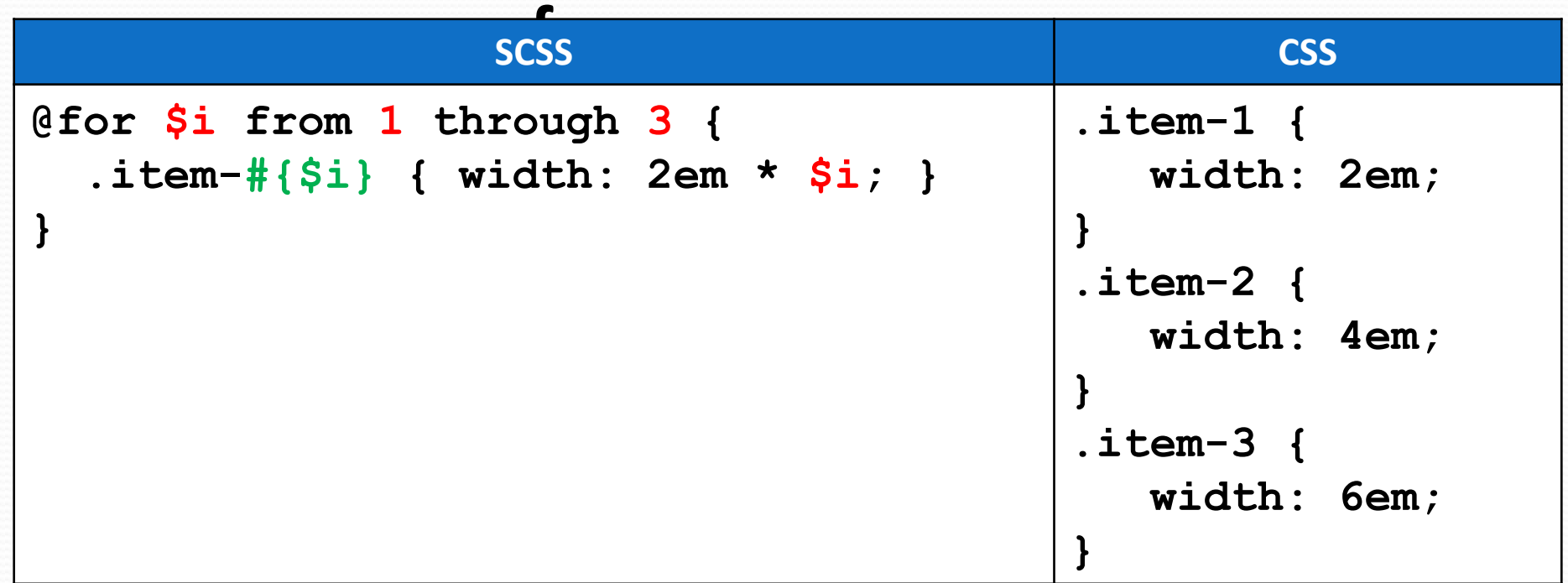

#### **Використання**

#### **:** 1) скачати і встановити Ruby:

#### - інсталятор:

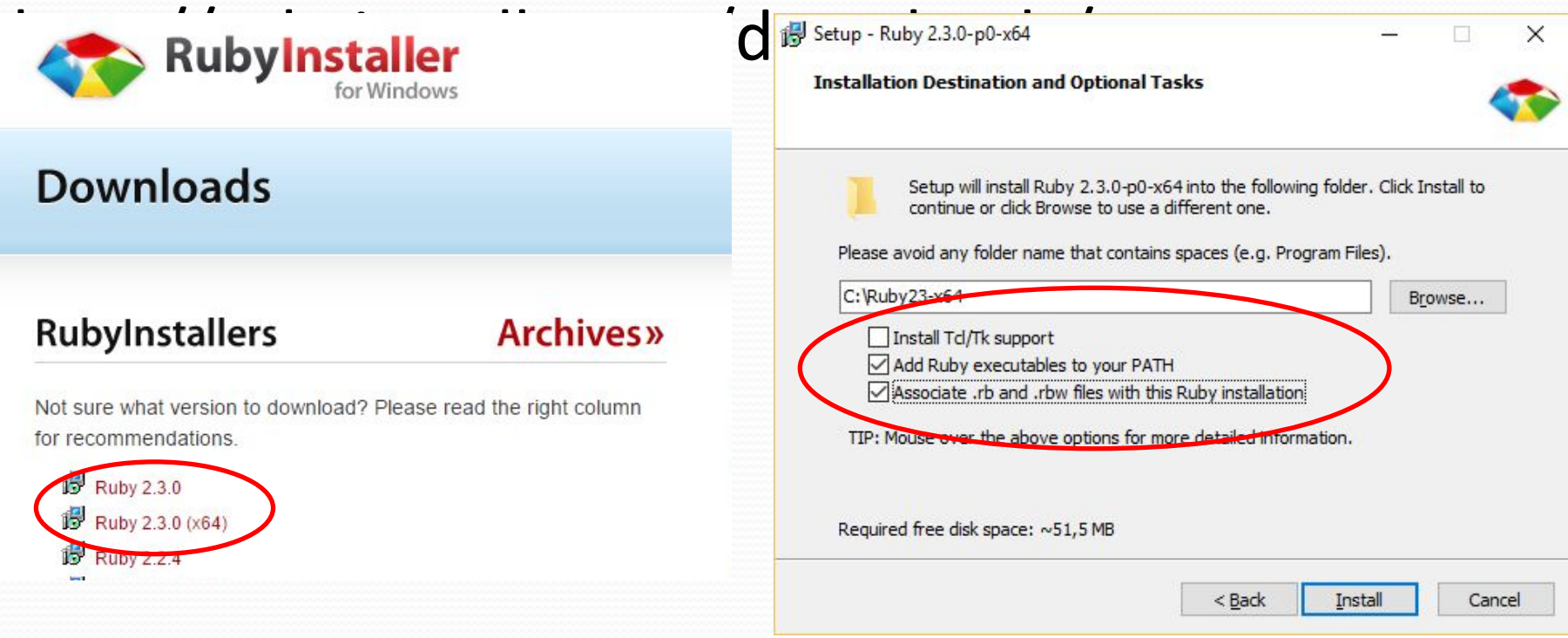

#### 2) виконати у командному рядку: gem install scss

**BEE** C:\WINDOWS\system32\cmd.exe

C:\Users\Andrey>gem install sass Fetching: sass-3.4.22.gem (100%) Successfully installed sass-3.4.22 Parsing documentation for sass-3.4.22<br>Installing ri documentation for sass-3.4.22 Done installing documentation for sass after 17 seconds 1 gem installed

#### 3) використання з командного рядка: а) для перетворення SCSS-Файла у CSS:

C:\WINDOWS\system32\cmd.exe

D:\OpenServer\domains\untitled>scss style.scss style.css

D:\OpenServer\domains\untitled>

#### б) для автоматичного перетворення SCSS-файла у CSS при збереженні змін:

**GET** Пометить C:\WINDOWS\system32\cmd.exe - scss --watch style.scss:style.css

D:\OpenServer\domains\untitled>scss --watch style.scss:style.css<br>>>> Sass is watching for changes. Press Ctrl-C to stop.

## 4) використання у PHPStorm/WebStorm: **File -> Settings Tools -> File Watchers**

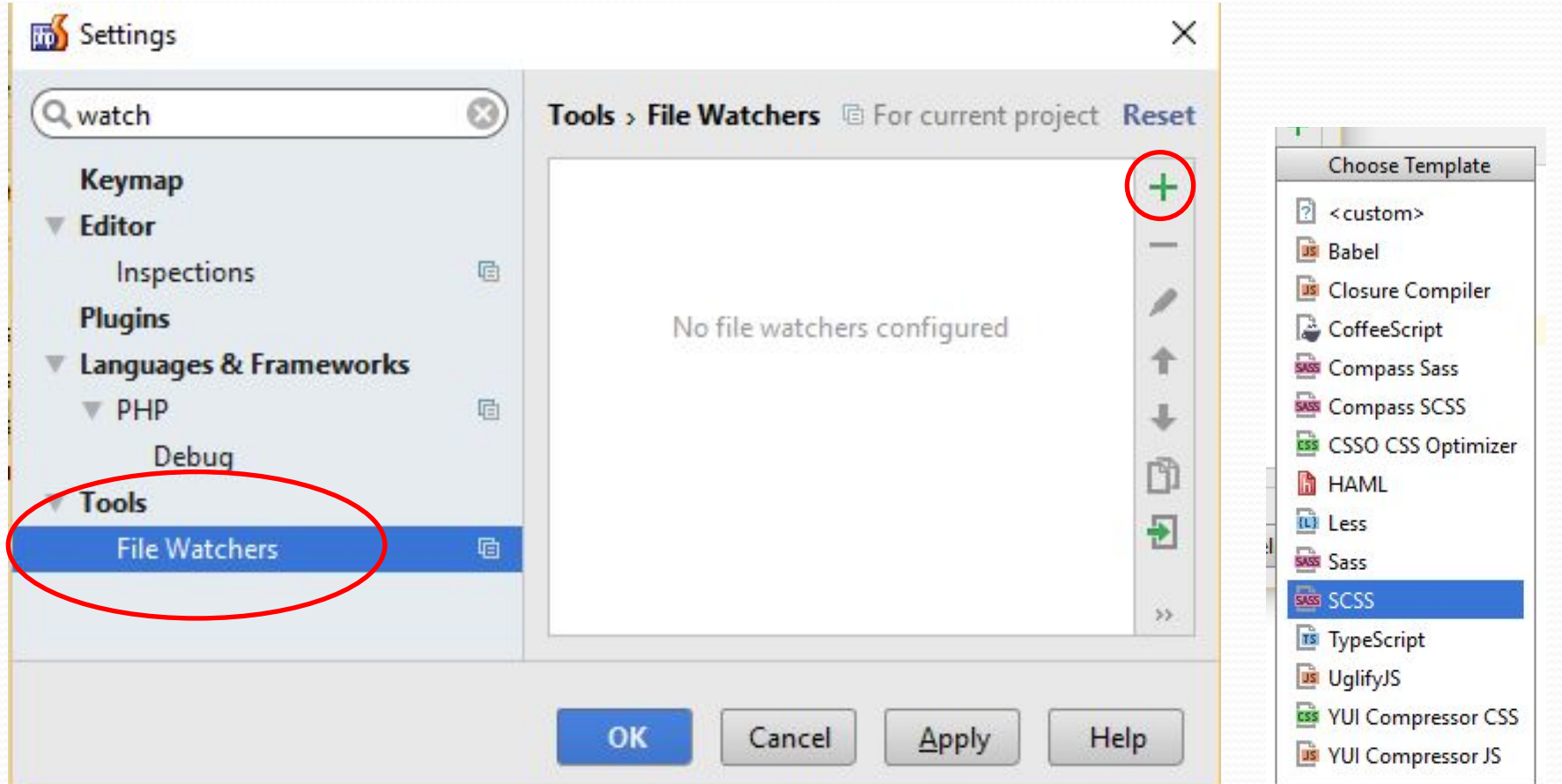

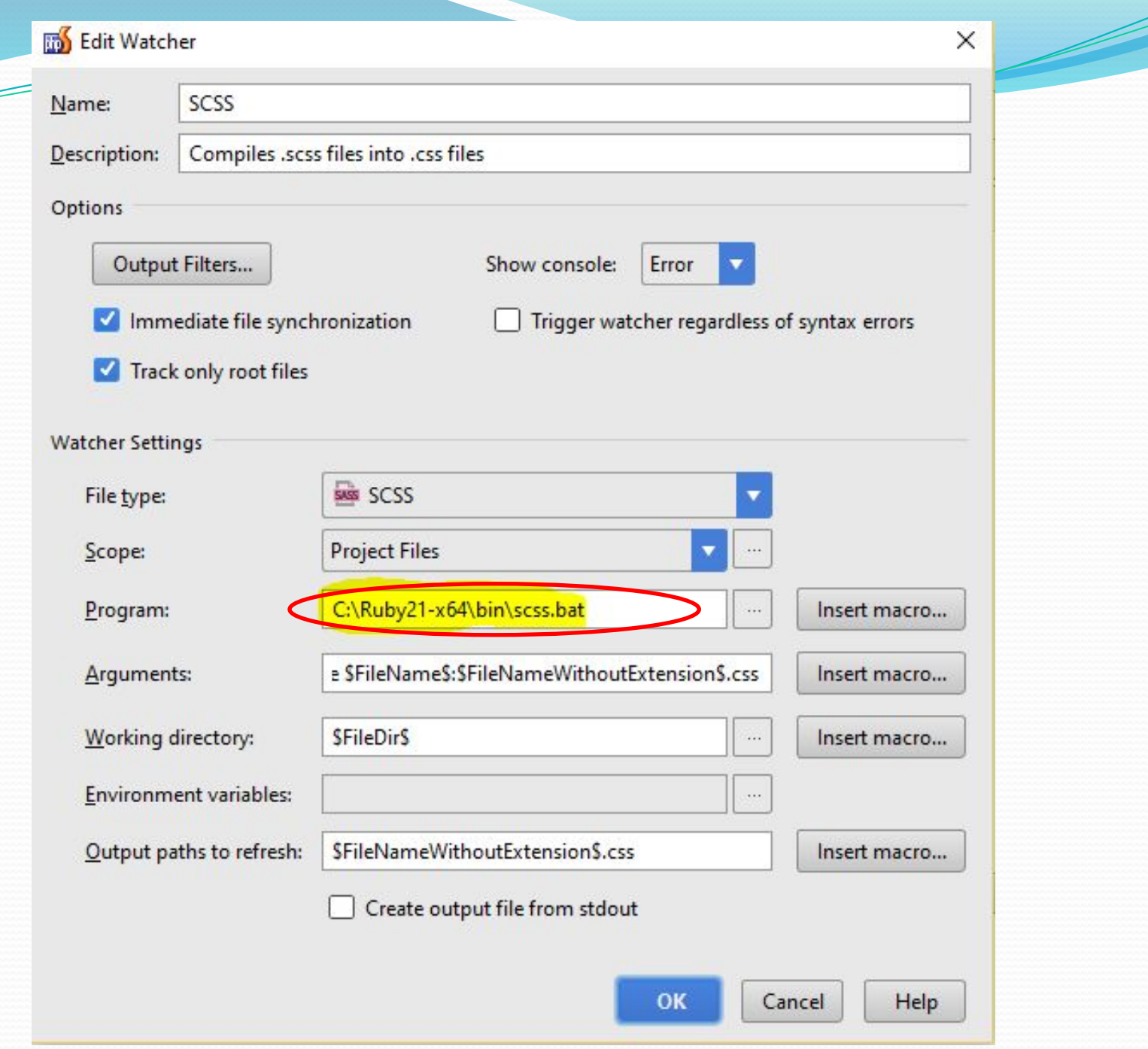

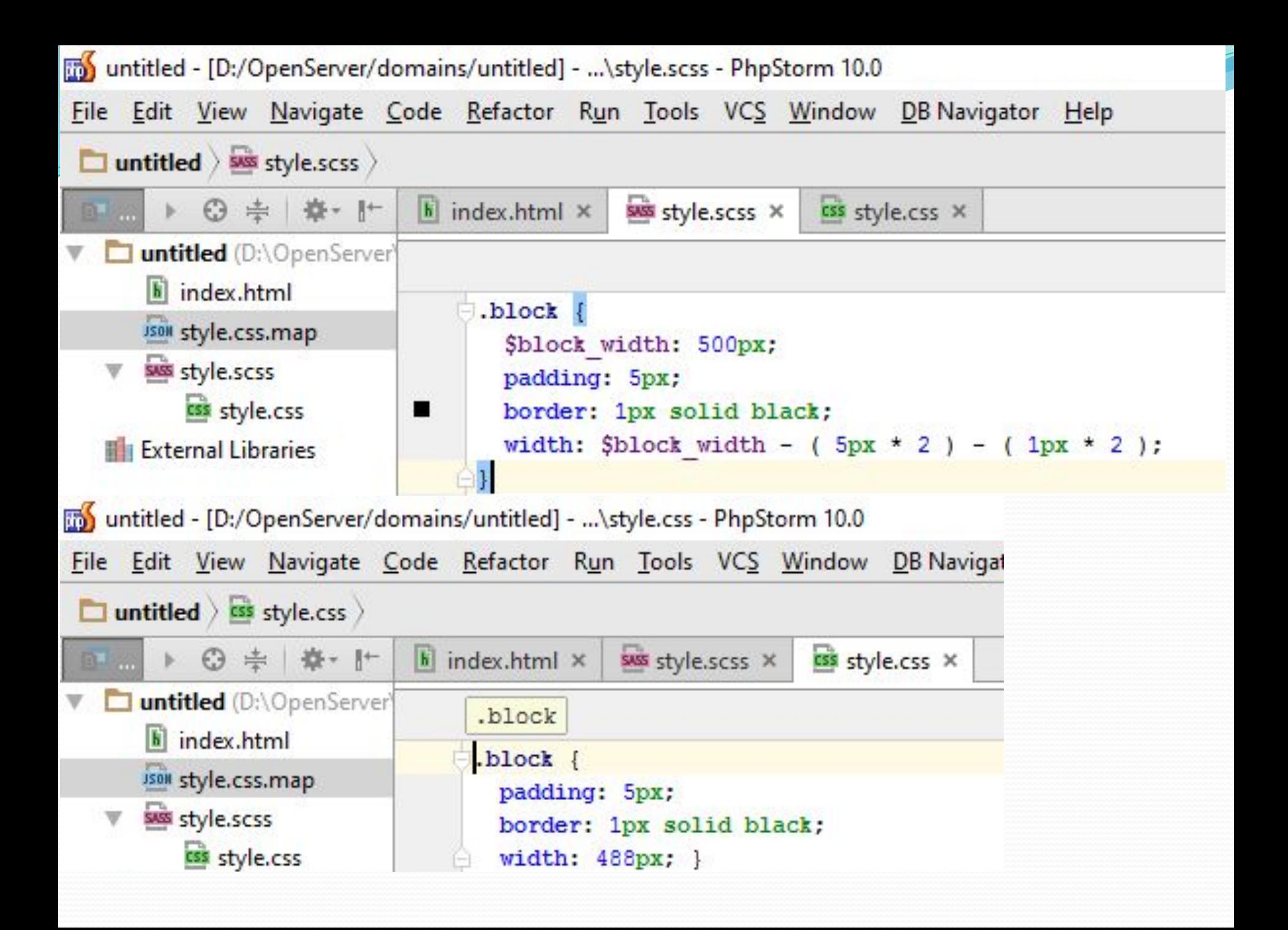